# Where Should I Save My Stuff?

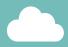

## OneDrive for Business Library

I'm the introverted one. All my files are personal and meant to be shared sparingly.

- Your virtual file cabinet.
- Files are private unless you share them.
- File ownership tied to your user account—if you leave the company your library and all of its files are deleted.

#### Access your OneDrive library:

- 1. Navigate to any Office 365 page.
- 2. Click iii in the upper-left corner.
- 3. Select OneDrive.

### SharePoint Online Team Site

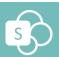

- Your group's virtual workspace.
- Files are automatically shared with the group.
- File ownership tied to the group—if a member leaves the company, files remain accessible.

I'm the social one.
All my files are
automatically
shared with
everyone else on
the site AND I have
lots of tools to
collaborate with.

#### Create a team site:

- 1. Navigate to the SharePoint Start page.
- 2. Click +Create site and select Team site.

... but, deep down we're both SharePoint, check out our URLs:

https://abc.sharepoint.com/personal/.../onedrive.aspx

https://abc.com/teams/.../pagename.aspx